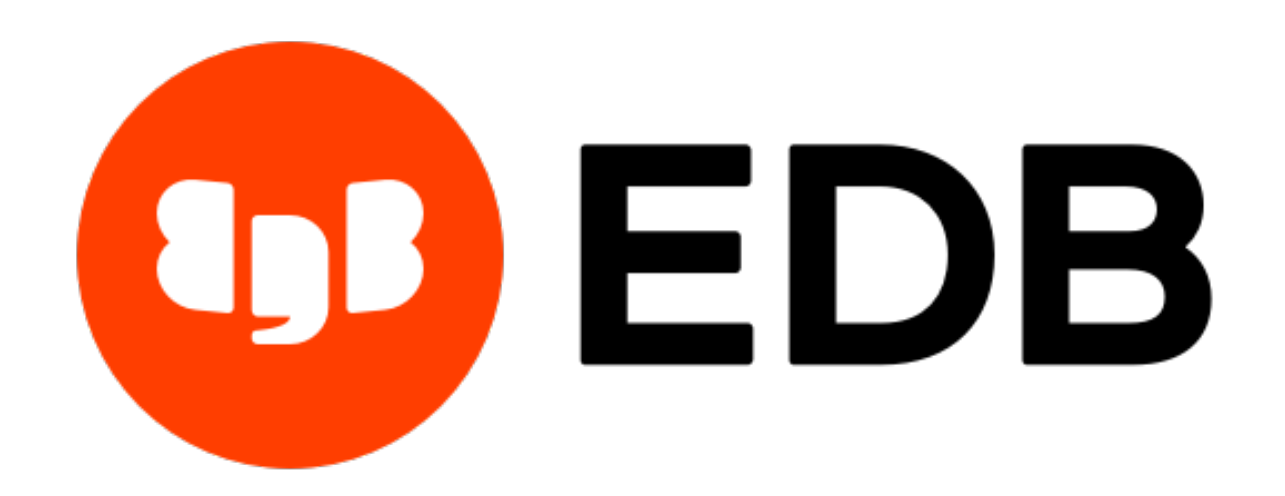

# **EDB Postgres High Availability and Horizontal Read Scaling Architecture** *Release 4.1*

**Dec 10, 2020**

# **Contents**

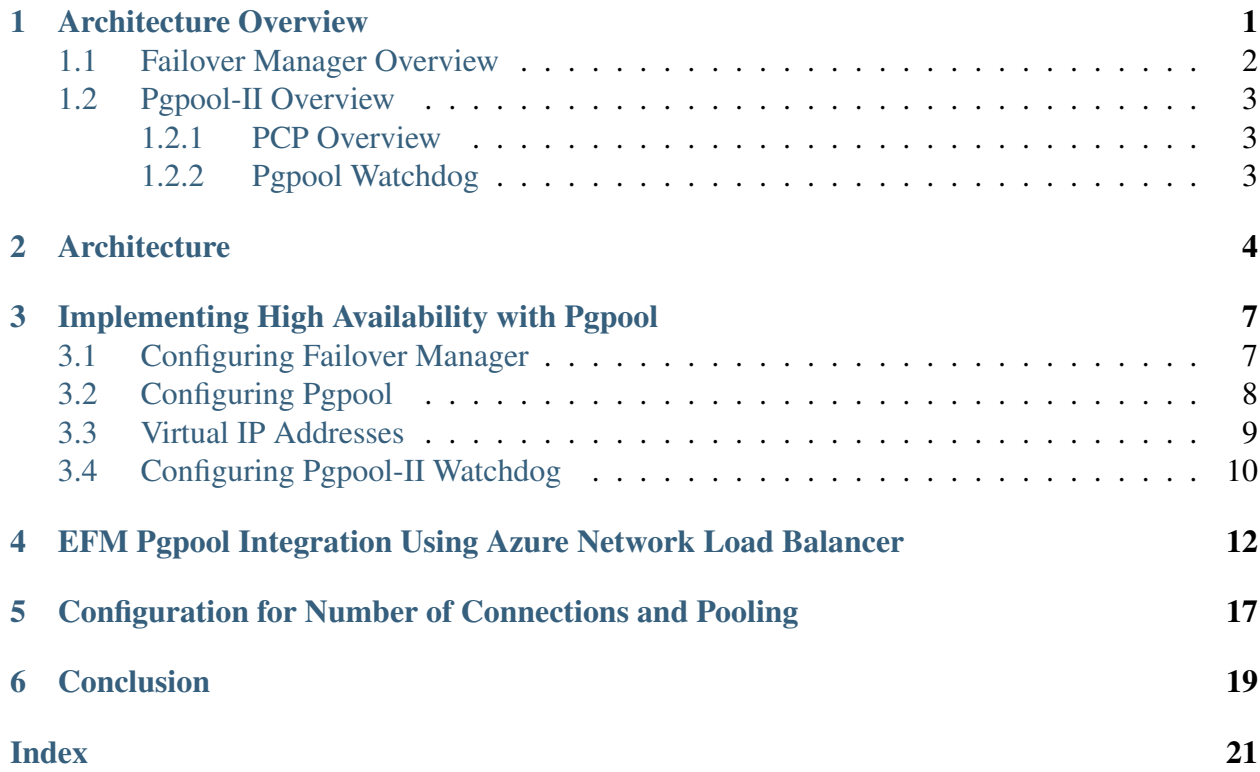

### Architecture Overview

<span id="page-2-1"></span><span id="page-2-0"></span>Since high-availability and read scalability are not part of the core feature set of EDB Postgres Advanced Server, Advanced Server relies on external tools to provide this functionality. This document focuses on functionality provided by EDB Failover Manager and Pgpool-II and discusses the implications of a high-availability architecture formed around these tools. We will demonstrate how to configure Failover Manager and Pgpool best to leverage the benefits that they provide for Advanced Server. Using the reference architecture described in the Architecture section, you can learn how to achieve high availability by implementing an automatic failover mechanism (with Failover Manager) while scaling the system for larger workloads and an increased number of concurrent clients with read-intensive or mixed workloads to achieve horizontal scaling/readscalability (with Pgpool).

The architecture described in this document has been developed and tested for EFM 4.1, EDB pgPool, and Advanced Server 13.

Documentation for Advanced Server and Failover Manager are available from EnterpriseDB at:

<https://www.enterprisedb.com/resources/product-documentation>

Documentation for pgPool-II can be found at:

<http://www.pgpool.net/docs/latest/en/html>

## <span id="page-3-1"></span><span id="page-3-0"></span>**1.1 Failover Manager Overview**

Failover Manager is a high-availability module that monitors the health of a Postgres streaming replication cluster and verifies failures quickly. When a database failure occurs, Failover Manager can automatically promote a streaming replication standby node into a writable primary node to ensure continued performance and protect against data loss with minimal service interruption.

#### Basic EFM Architecture Terminology

A Failover Manager cluster is comprised of EFM processes that reside on the following hosts on a network:

- A Primary node is the primary database server that is servicing database clients.
- One or more Standby nodes are streaming replication servers associated with the Primary node.
- The Witness node confirms assertions of either the Primary or a Standby in a failover scenario. If, during a failure situation, the primary finds itself in a partition with half or more of the nodes, it will stay primary. As such, EFM supports running in a cluster with an even number of agents.

# <span id="page-4-3"></span><span id="page-4-0"></span>**1.2 Pgpool-II Overview**

Pgpool-II (Pgpool) is an open-source application that provides connection pooling and load balancing for horizontal scalability of SELECT queries on multiple standbys in EPAS and community Postgres clusters. For every backend, a backend\_weight parameter can set the ratio of read traffic to be directed to the backend node. To prevent read traffic on the primary node, the backend\_weight parameter can be set to 0. In such cases, data modification language (DML) queries (i.e., INSERT, UPDATE, and DELETE) will still be sent to the primary node, while read queries are load-balanced to the standbys, providing scalability with mixed and read-intensive workloads.

EnterpriseDB supports the following Pgpool functionality:

- Load balancing
- Connection pooling
- High availability
- Connection limits

### <span id="page-4-1"></span>**1.2.1 PCP Overview**

Pgpool provides an interface called PCP for administrators that performs management operations such as retrieving the status of Pgpool or terminating Pgpool processes remotely. PCP commands are UNIX commands that manipulate Pgpool via the network.

### <span id="page-4-2"></span>**1.2.2 Pgpool Watchdog**

watchdog is an optional sub process of Pgpool that provides a high availability feature. Features added by watchdog include:

- Health checking of the pgpool service
- Mutual monitoring of other watchdog processes
- Changing leader/standby state if certain faults are detected
- Automatic virtual IP address assigning synchronous to server switching
- Automatic registration of a server as a standby during recovery

More information about the Pgpool watchdog component can be found at:

<http://www.pgpool.net/docs/latest/en/html/tutorial-watchdog.html>

## **Architecture**

<span id="page-5-1"></span><span id="page-5-0"></span>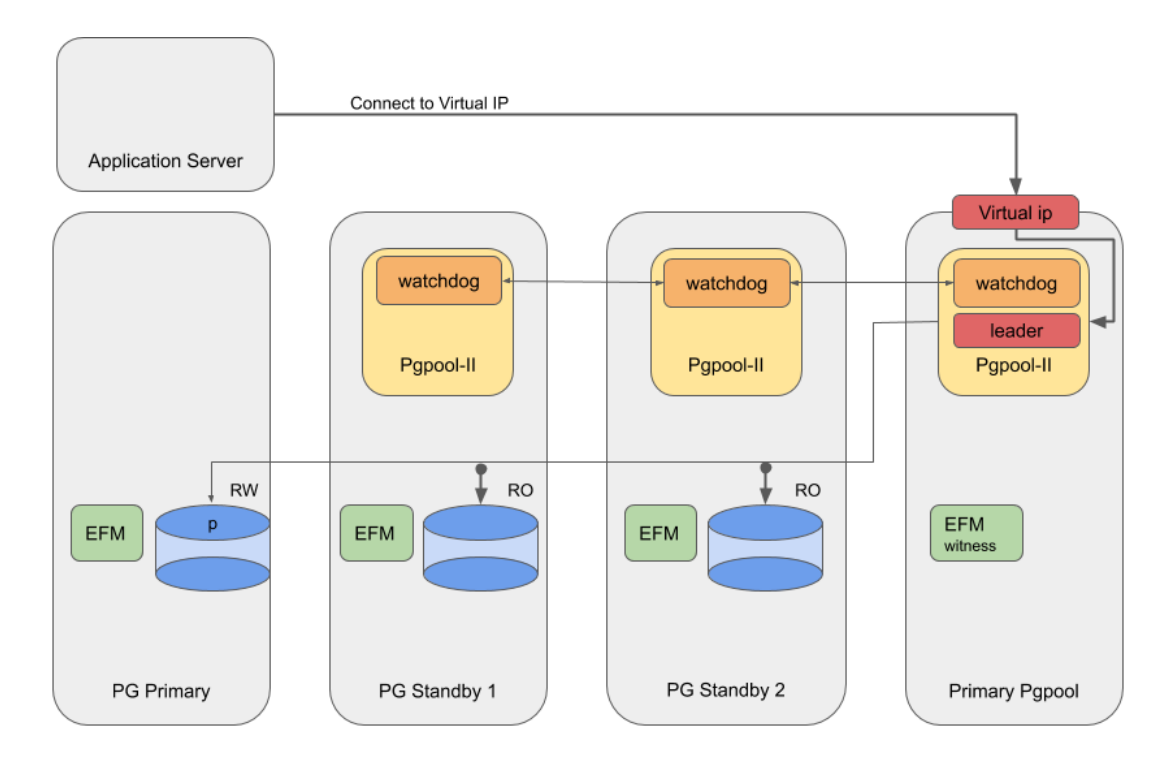

Fig. 1: *A typical EFM and Pgpool configuration*

The sample architecture diagram shows four nodes as described in the table below:

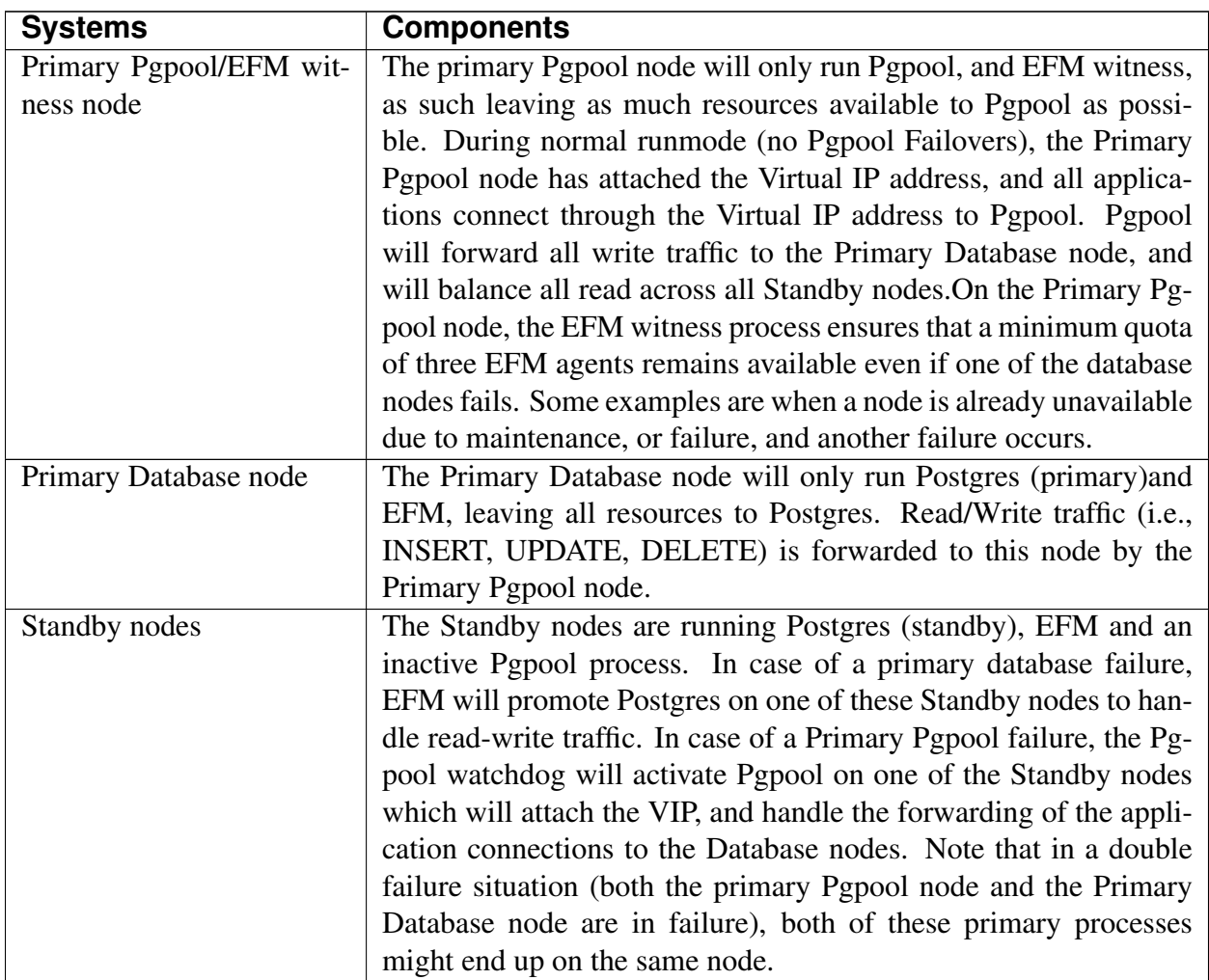

This architecture:

- Achieves high availability by providing two standbys that can be promoted in case of a primary Postgres node failure.
- Achieves high availability by providing at least three Pgpool processes in a watchdog configuration.
- Increases performance with mixed and read-intensive workloads by introducing increased read scalability with more than one standby for load balancing.
- Reduces load on the primary database node by redirecting read-only traffic with the primary pgpool node.
- Prevents resource contention between Pgpool and Postgres on the Primary Database node. By not running Pgpool on the Primary database node, the Primary Postgres process can utilize as much resources as possible.
- Prevents resource contention between pgpool and Postgres on the Primary Pgpool node. By not running Standby databases on the Primary Pgpool node, Pgpool can utilize as many

resources as possible.

• Optionally, synchronous replication can be set up to achieve near-zero data loss in a failure event.

Note: The architecture also allows us to completely separate 3 virtual machines running Postgres from 3 virtual machines running Pgpool. This kind of setup requires 2 extra virtual machines, but it is a better choice if you want to prevent resource contention between Pgpool and Postgres in Failover scenarios. In this setup, the architecture can run without an extra 7th node running the EFM Witness Process. To increase failure resolution efm witness agents could be deployed on the Pgpool servers.

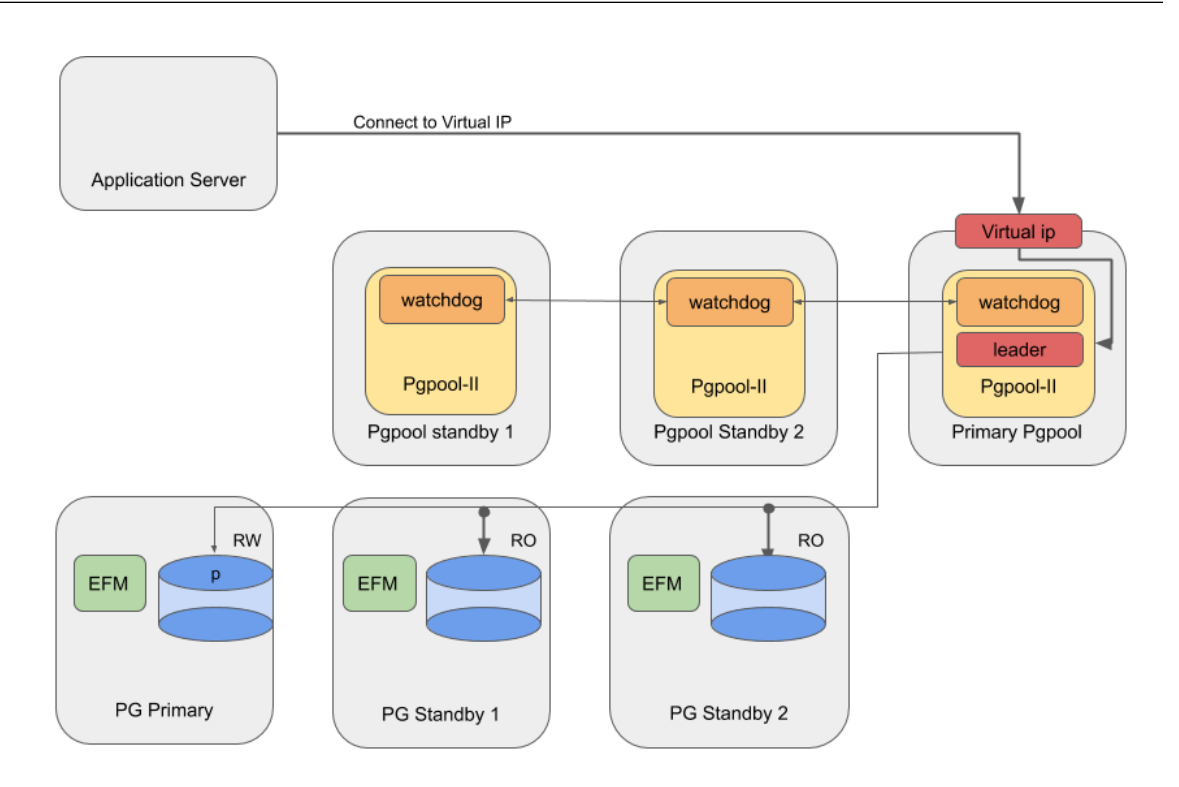

Fig. 2: *Deployment of EFM and Pgpool on separate virtual machines*

### <span id="page-8-2"></span><span id="page-8-0"></span>Implementing High Availability with Pgpool

Failover Manager monitors the health of Postgres nodes; in the event of a database failure, Failover Manager performs an automatic failover to a standby node. Note that Pgpool does not monitor the health of backend nodes and will not perform failover to any standby nodes.

### <span id="page-8-1"></span>**3.1 Configuring Failover Manager**

Failover Manager provides functionality that will remove failed database nodes from Pgpool load balancing; it can also re-attach nodes to Pgpool when returned to the Failover Manager cluster. To configure EFM for high availability using Pgpool, you must set the following properties in the cluster properties file:

pgpool.enable =<true/false>

'pcp.user' = <User that would be invoking PCP commands>

'pcp.host' = <Virtual IP that would be used by pgpool. Same as pgpool parameter 'delegate\_IP'>

'pcp.port' = <The port on which pgpool listens for pcp commands>

'pcp.pass.file' = <Absolute path of PCPPASSFILE>

'pgpool.bin' = <Absolute path of pgpool bin directory>

# <span id="page-9-1"></span><span id="page-9-0"></span>**3.2 Configuring Pgpool**

The section lists the configuration of some important parameters in the pgpool.conf file to integrate the Pgpool-II with EFM.

#### Backend node setting

There are three PostgreSQL backend nodes, one primary and two standby nodes. Configure using backend\_\* configuration parameters in pgpool.conf, and use the equal backend weights for all nodes. This will make the read queries to be distributed equally among all nodes.

```
backend_hostname0 = 'server1_IP'
backend_port0 = 5444
background\_weight0 = 1backend_flag0 = 'DISALLOW_TO_FAILOVER'
backend_hostname1 = 'server2_IP'
backend port1 = 5444backend_weight1 = 1backend_flag1 = 'DISALLOW_TO_FAILOVER'
backend_hostname2 = 'server3_IP'
backend_port2 = 5444
backend_weight2 = 1
backend_flag2 = 'DISALLOW_TO_FAILOVER'
```
#### Enable Load-balancing and streaming replication mode

Set the following configuration parameter in the  $pqpool$ .confile to enable load balancing and streaming replication mode

```
master_slave_mode = on
master slave sub mode = 'stream'
load_balance_mode = on
```
#### Disable health-checking and failover

Health-checking and failover must be handled by EFM and hence, these must be disabled on Pgpool-II side. To disable the health-check and failover on pgpool-II side, assign the following values:

```
health_check_period = 0
fail_over_on_backend_error = off
failover_if_affected_tuples_mismatch = off
failover command = 'failback command = '
```
Ensure the following while setting up the values in the pgpool.conf file:

- Keep the value of wd\_priority in pgpool.conf different on each node. The node with the highest value gets the highest priority.
- The properties backend\_hostname0 , backend\_hostname1, backend\_hostname2 and so on are shared properties (in EFM terms) and should hold the same value for all the nodes in pgpool.conf file.
- Update the correct interface value in *if*  $*$  and arping cmd props in the pgpool.conf file.
- Add the properties heartbeat destination0, heartbeat destination1, heartbeat destination2 etc. as per the number of nodes in pgpool.conf file on every node. Here heartbeat\_destination0 should be the ip/hostname of the local node.

#### Setting up PCP

Script uses the PCP interface, So we need to set up the PCP and .PCPPASS file to allow PCP connections without password prompt.

setup PCP: <http://www.pgpool.net/docs/latest/en/html/configuring-pcp-conf.html>

setup PCPPASS: <https://www.pgpool.net/docs/latest/en/html/pcp-commands.html>

Note that the load-balancing is turned on to ensure read scalability by distributing read traffic across the standby nodes

The health checking and error-triggered backend failover have been turned off, as Failover Manager will be responsible for performing health checks and triggering failover. It is not advisable for Pgpool to perform health checking in this case, so as not to create a conflict with Failover Manager, or prematurely perform failover.

Finally, search\_primary\_node\_timeout has been set to a low value to ensure prompt recovery of Pgpool services upon an Failover Manager-triggered failover.

# <span id="page-10-0"></span>**3.3 Virtual IP Addresses**

Both Pgpool-II and Failover Manager provide functionality to employ a virtual IP for seamless failover. While both provide this capability, the pgpool-II leader is the process that receives the Application connections through the Virtual IP. As in this design, such Virtual IP management is performed by the Pgpool-II watchdog system. EFM VIP has no beneficial effect in this design and it must be disabled.

Note that in a failure situation of the active instance of Pgpool (The Primary Pgpool Server in our sample architecture), the next available standby Pgpool instance (according to watchdog priority) will be activated and takes charge as the leader Pgpool instance.

# <span id="page-11-0"></span>**3.4 Configuring Pgpool-II Watchdog**

Watchdog provides the high availability of Pgpool-II nodes. This section lists the configuration required for watchdog on each Pgpool-II node.

#### Common watchdog configurations on all Pgpool nodes

The following configuration parameters enable and configure the watchdog. The interval and retry values can be adjusted depending upon the requirements and testing results.

```
use_watchdog = on # enable watchdog
wd_port = 9000 # watchdog port, can be changed
delegate_IP = 'Virtual IP address'
wd lifecheck method = 'heartbeat'
wd_interval = 10 # we can lower this value for quick detection
wd_life_point = 3
# virtual IP control
ifconfig_path = '/sbin' # ifconfig command path
if_up_cmd = 'ifconfig eth0:0 inet $_IP_$ netmask 255.255.255.0'
                                   # startup delegate IP command
if_down_cmd = 'ifconfig eth0:0 down' # shutdown delegate IP command
arping_path = '/usr/sbin' # arping command path
```
Note: Replace the value of eth0 with the network interface on your system. See *[Chapter 5](#page-18-0)* for tuning the number of connections, and pooling configuration.

#### Watchdog configurations on server 2

```
other pgpool hostname0 = 'server 3 IP/hostname'other_pgpool_port0 = 9999
other wd port0 = 9000other_pgpool_hostname1 = 'server 4 IP/hostname'
other_pgpool_port1 = 9999
other_wd_port1 = 9000
wd_priority = 1
```
#### Watchdog configurations on server 3

```
other_pgpool_hostname0 = 'server 2 IP/hostname'
other_pgpool_port0 = 9999
other_wd_port0 = 9000
other_pgpool_hostname1 = 'server 4 IP/hostname'
other_pgpool_port1 = 9999
other_wd_port1 = 9000
wd_priority = 3
```
Watchdog configurations on server 4

```
other_pgpool_hostname0 = 'server 2 IP/hostname'
other_pgpool_port0 = 9999
other_wd_port0 = 9000
other_pgpool_hostname1 = 'server 3 IP/hostname'
other_pgpool_port1 = 9999
other_wd_port1 = 9000
wd_priority = 5 # use high watchdog priority on server 4
```
### <span id="page-13-1"></span><span id="page-13-0"></span>EFM Pgpool Integration Using Azure Network Load Balancer

This section describes a specific use case for EFM Pgpool integration, where the database, EFM, and Pgpool are installed on CentOS 8 Virtual Machines in Azure. For this specific use case, Azure Load Balancer (LNB) has been used to distribute the traffic amongst all the active Pgpool Instances instead of directing the traffic using Pgpool VIP.

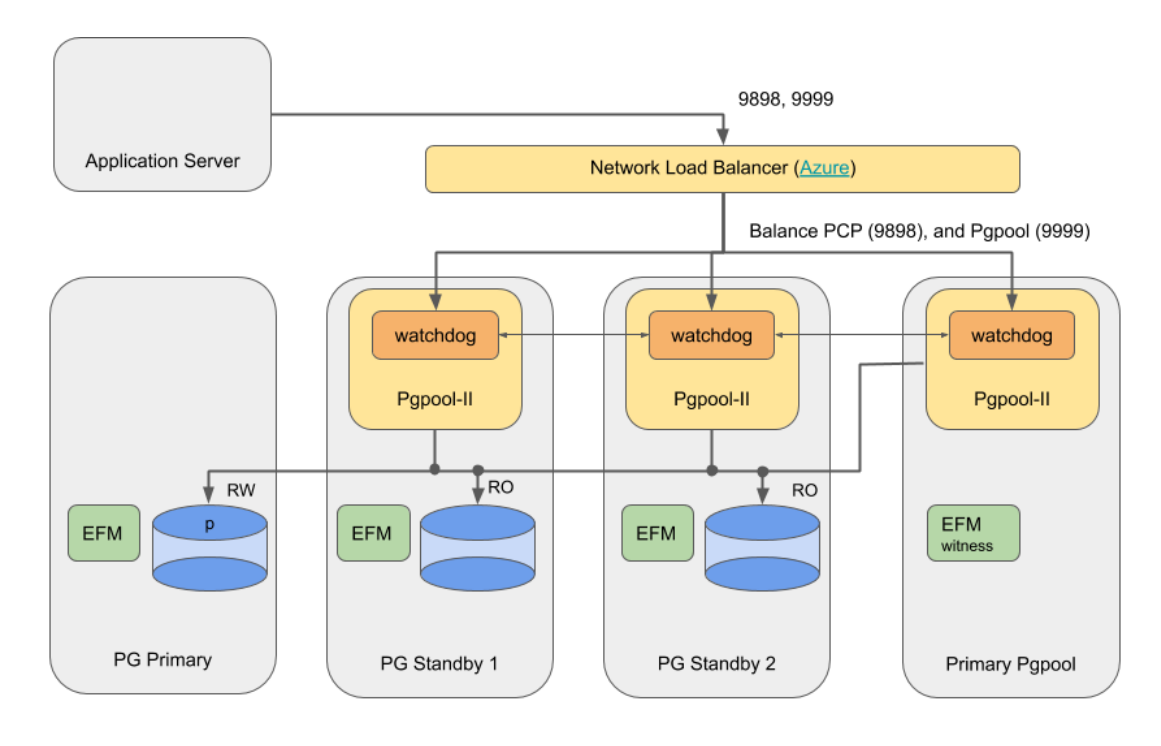

Fig. 1: *Architecture diagram for EFM and Pgpool integration using Azure Load Balancer*

#### Step 1 (Installation):

Install and configure Advanced Server database, EFM, and Pgpool on Azure Virtual Machines as following:

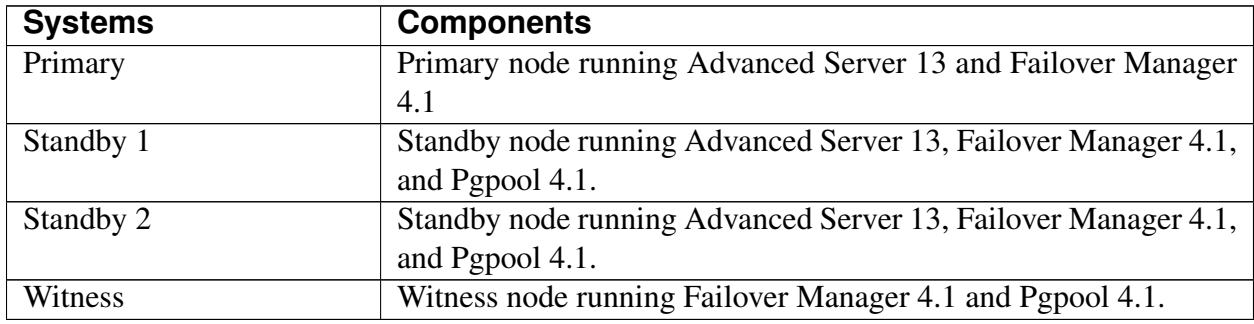

#### Step 2 (Pgpool configuration):

Configure Pgpool as per the steps given in chapter 3 (except for delegate\_ip, which should be left empty in this architecture).

#### Step 3 (Azure Load Balancer configuration):

You need to do the following configuration for using Azure NLB:

Networking: You need to ensure the following settings for Network Load Balancer and for each of the virtual machines: Assign Public IP as well as private IP to the NLB, and only private IP to the virtual machines. The application server should connect to the NLB over public IP and NLB in turn should connect to the virtual machines over private IPs.

In the current scenario, following are the IP addresses assigned to each component:

- Public IP of NLB : 40.76.240.33 (pcp.host)
- Private IP of Primarydb : 172.16.1.3 (note that this is not part of the backend pool of the Load Balancer)
- Private IP of Standby 1: 172.16.1.4
- Private IP of Standby 2 : 172.16.1.5
- Private IP of witness node: 172.16.1.6

Ensure that the ports required to run the database, EFM, and Pgpool are open for communication. Following is the list of default ports for each of these component (you can customize the ports for your environment):

- Database: 5444
- EFM: 7800 (bind.address)
- Pgpool: 9000, 9694, 9898, 9999

Backend pool: Create a Backend pool consisting of all the 3 virtual machines running Pgpool instances. Use the private IPs of the virtual machines to create the Backend pool.

| <b>Microsoft Azure</b><br>$\equiv$                                   |                                        | $\oslash$ Search resources, services, and docs (G+/) |                        |                   |                    |                   | O        |
|----------------------------------------------------------------------|----------------------------------------|------------------------------------------------------|------------------------|-------------------|--------------------|-------------------|----------|
| Home > EDB-Load-Balancer<br>EDB-Load-Balancer<br>ę,<br>Load balancer | Backend pools                          |                                                      |                        |                   |                    |                   | $\times$ |
| O Search (Cmd+/)<br>$\ll$                                            | + Add © Refresh                        |                                                      |                        |                   |                    |                   |          |
| Overview<br>Activity log                                             | Backend pool                           | Virtual machine                                      | Virtual machine status | Network interface | Private IP address | Availability zone |          |
| P <sub>R</sub> Access control (IAM)<br>$\bullet$ Tags                | $\vee$ EDB-Pgpool (3 virtual machines) | EDB-Centos8-3                                        | Running                | EDB-centos8-3902  | 172.16.1.6         | 1                 | <br>     |
| <sup>2</sup> Diagnose and solve problems                             |                                        | EDB-Centos8-2                                        | Running                | EDB-centos8-2209  | 172.16.1.5         |                   | <br>     |
| Settings                                                             |                                        | EDB-Centos8-1                                        | Running                | EDB-centos8-1911  | 172.16.1.4         | $\mathbf{1}$      |          |
| Frontend IP configuration<br><b>Backend pools</b>                    |                                        |                                                      |                        |                   |                    |                   |          |
| Health probes                                                        |                                        |                                                      |                        |                   |                    |                   |          |
| E Load balancing rules<br>Inbound NAT rules                          |                                        |                                                      |                        |                   |                    |                   |          |
| $\triangleq$ Outbound rules<br>III Properties                        |                                        |                                                      |                        |                   |                    |                   |          |
| $A$ Locks                                                            |                                        |                                                      |                        |                   |                    |                   |          |
| Monitoring                                                           |                                        |                                                      |                        |                   |                    |                   |          |
| <b>III</b> Alerts<br>fili Metrics                                    |                                        |                                                      |                        |                   |                    |                   |          |
| Insights (preview)                                                   |                                        |                                                      |                        |                   |                    |                   |          |

Fig. 2: *Backend pool in Azure console*

Health Probe: Add a health probe to check if the Pgpool instance is available on the virtual machines. The health probe periodically pings the virtual machines of the Backend pool on port 9999. If it does not receive any response from any of the virtual machines, it assumes that the Pgpool instance is not available and hence stops sending traffic towards that particular machine.

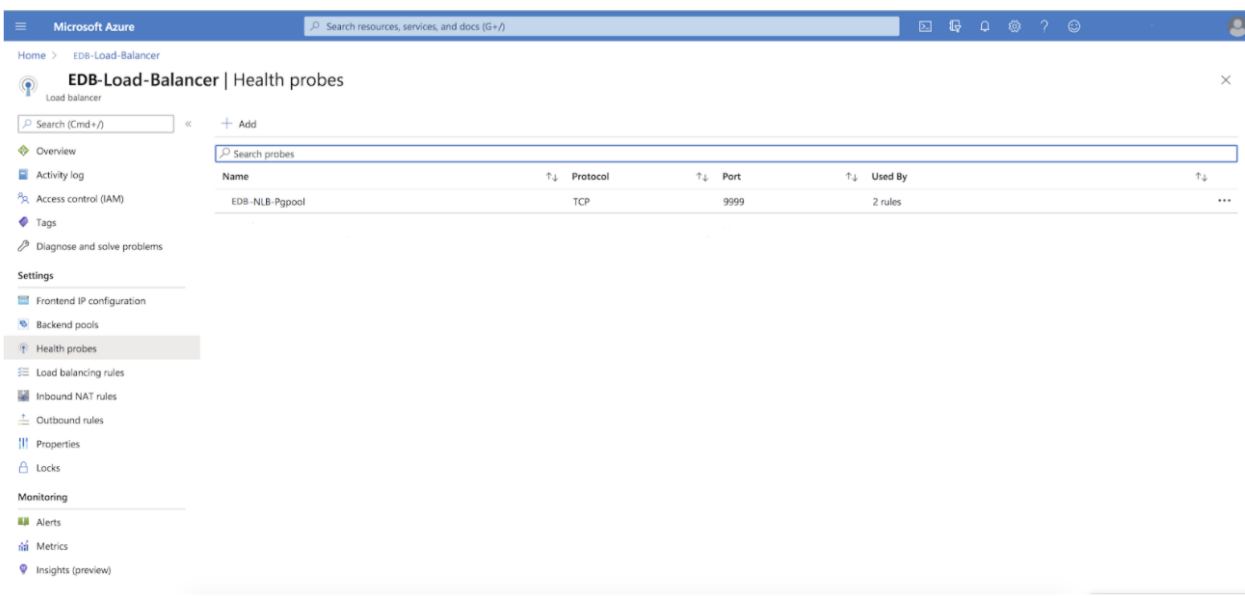

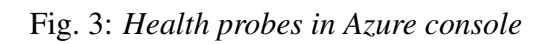

Load balancing rules: Add two Load balancing rules - one each for port 9898 and port 9999. These rules should ensure that the network traffic coming towards that particular port gets distributed evenly among all the virtual machines present in the Backend pool.

| <b>Microsoft Azure</b><br>$\equiv$       | $\oslash$ Search resources, services, and docs (G+/) |                           |                 | <b>E R 0 8 7 0</b> | O                     |
|------------------------------------------|------------------------------------------------------|---------------------------|-----------------|--------------------|-----------------------|
| Home > EDB-Load-Balancer                 |                                                      |                           |                 |                    |                       |
| $\frac{1}{\sqrt{2}}$ Load balancer       | EDB-Load-Balancer   Load balancing rules             |                           |                 |                    | $\times$              |
| O Search (Cmd+/)<br>$\ll$                | $+$ Add                                              |                           |                 |                    |                       |
| Overview                                 | $\oslash$ Search load balancing rules                |                           |                 |                    |                       |
| Activity log                             | Name                                                 | ↑↓ Load balancing rule    | ↑↓ Backend pool | ↑↓ Health probe    | $\uparrow \downarrow$ |
| Access control (IAM)                     | EDB-NLB-PCP                                          | EDB-NLB-PCP (TCP/9898)    | EDB-Pgpool      | EDB-NLB-Pgpool     |                       |
| $\bullet$ Tags                           | EDB-NLB-Pgpool                                       | EDB-NLB-Pgpool (TCP/9999) | EDB-Pgpool      | EDB-NLB-Papool     |                       |
| <sup>3</sup> Diagnose and solve problems |                                                      |                           |                 |                    |                       |
| Settings                                 |                                                      |                           |                 |                    |                       |
| Frontend IP configuration                |                                                      |                           |                 |                    |                       |
| <b>6</b> Backend pools                   |                                                      |                           |                 |                    |                       |
| <b>F</b> Health probes                   |                                                      |                           |                 |                    |                       |
| 三 Load balancing rules                   |                                                      |                           |                 |                    |                       |
| Inbound NAT rules                        |                                                      |                           |                 |                    |                       |
| $\triangleq$ Outbound rules              |                                                      |                           |                 |                    |                       |
| Properties                               |                                                      |                           |                 |                    |                       |
| $A$ Locks                                |                                                      |                           |                 |                    |                       |
| Monitoring                               |                                                      |                           |                 |                    |                       |
| <b>Li</b> Alerts                         |                                                      |                           |                 |                    |                       |
| fig Metrics                              |                                                      |                           |                 |                    |                       |
| <sup>9</sup> Insights (preview)          |                                                      |                           |                 |                    |                       |
|                                          |                                                      |                           |                 |                    |                       |

Fig. 4: *Load balancing rules in Azure console*

#### 1. Rule created for port 9999 (i.e. PCP port)

| <b>Microsoft Azure</b>                                                                                                    | $\circ$ Search resources, services, and docs (G+/) | 2 5 4 6 6 7 © |  |
|----------------------------------------------------------------------------------------------------|----------------------------------------------------|---------------|--|
| Home > EDB-Load-Balancer >                                                                                                    |                                                    |               |  |
| EDB-NLB-PCP<br>EDB-Load-Balancer                                                                                                    |                                                    |               |  |
| $\Box$ Save $\times$ Discard $\Box$ Delete                                                                                                    |                                                    |               |  |
| A load balancing rule distributes incoming traffic that is sent to a selected IP address and port<br>combination across a group of backend pool instances. Only backend instances that the health probe<br>considers healthy receive new traffic. |                                                    |               |  |
| Name*                                                                                                    |                                                    |               |  |
| EDB-NLB-PCP                                                                                                    |                                                    |               |  |
| IP Version *<br>$\bigcirc$ IPv4 $\bigcirc$ IPv6                                                                                                    |                                                    |               |  |
| Frontend IP address * 0                                                                                                    |                                                    |               |  |
| 40.76.240.33 (LoadBalancerFrontEnd)                                                                                                    | $\checkmark$                                       |               |  |
| Protocol<br>$\odot$ TCP $\bigcirc$ UDP                                                                                                    |                                                    |               |  |
| Port *<br>9898                                                                                                    |                                                    |               |  |
|                                                                                                    |                                                    |               |  |
| Backend port * 0                                                                                                    |                                                    |               |  |
|                                                                                                    |                                                    |               |  |
| Backend pool <sup>(1)</sup>                                                                                                    |                                                    |               |  |
| EDB-Pgpool (3 virtual machines)                                                                                                    | $\checkmark$                                       |               |  |
| Health probe <sup>1</sup>                                                                                                    |                                                    |               |  |
| EDB-NLB-Pgpool (TCP:9999)                                                                                                    | $\checkmark$                                       |               |  |
| Session persistence (                                                                                                    |                                                    |               |  |
| Client IP                                                                                                    | $\checkmark$                                       |               |  |

Fig. 5: *Load balancing rule for port 9999*

2. Rule created for port 9999 (i.e. Pgpool port)

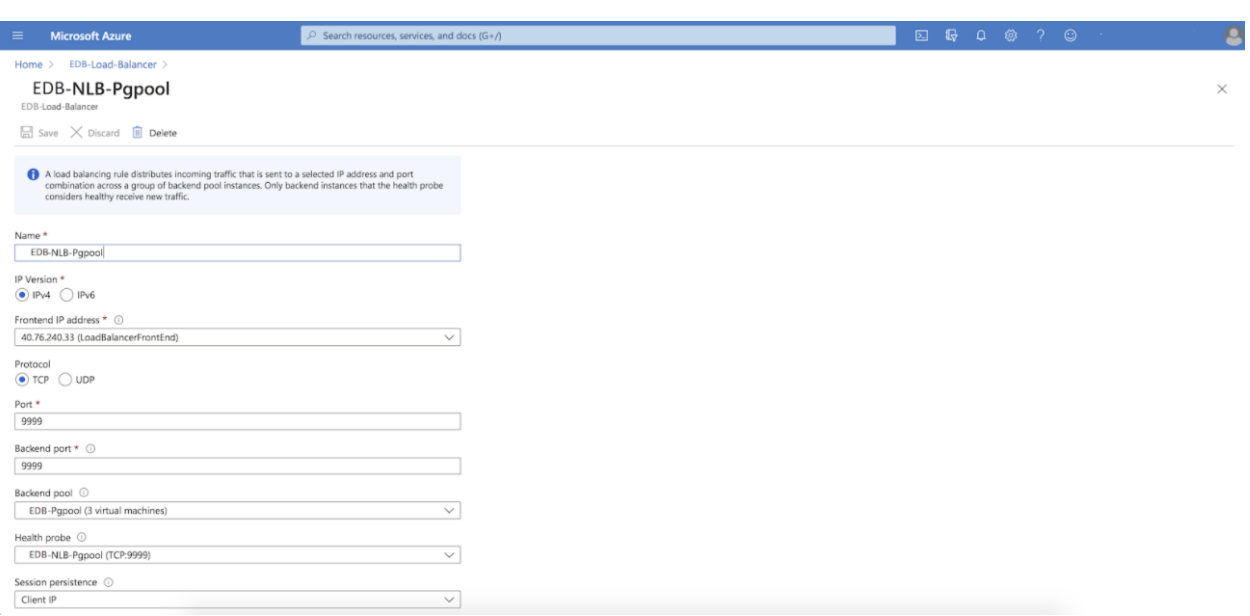

Fig. 6: *Load balancing rule for port 9999*

After configuration of the above-mentioned setup, you can connect to Postgres on the IP address of the Network Load Balancer on port 9999. If a failure occurs on the primary database server, EFM will promote a new primary and then reconfigure Pgpool to redistribute traffic. If any one of the Pgpool processes is not available to accept traffic anymore, the Network Load Balancer will redistribute all the traffic to the remaining two Pgpool processes. Make sure that listen\_backlog\_multiplier is tuned to compensate for the higher number of connections in case of failover.

## <span id="page-18-1"></span><span id="page-18-0"></span>Configuration for Number of Connections and Pooling

Pgpool has some configuration to tune the pooling and connection processing. Depending on this configuration, also the Postgres configuration for max\_connections should be set to make sure all connections can be accepted as required. Furthermore, note that the Cloud Architecture works with active/active instances, which requires to spread num\_init\_children over all Pgpool instances (divide the normally used value by the number of active instances). The below text describes the effect of changing the configuration, and advises values for both the on-premise and the Cloud architecture.

max\_pool: Generally, it is advised to set max\_pool to 1. Alternatively, for applications with a lot of reconnects, max\_pool can be set to the number of distinct combinations of users, databases and connection options for the application connections. All but one connection in the pool would be stale connections, which consumes a connection slot from Postgres, without adding to performance. It is therefore advised not to configure max\_pool beyond 4 to preserve a healthy ratio between active and stale connections. As an example, for an application which constantly reconnects and uses 2 distinct users both connecting to their own database, set it to 2. If both users would be able to connect to both databases set it to 4. Note that increasing max pool requires to tune down num\_init\_children in Pgpool, or tune up max\_connections in Postgres.

num\_init\_children: It is advised to set num\_init\_children to the number of connections that could be running active in parallel, but the value should be divided by the number of active Pgpool-II instances (one with the on-premise architecture, and all instances for the cloud architecture). As an example: In an architecture with 3 Pgpool instances, to allow the application to have 100 active connections in parallel, set num\_init\_children to 100 for the on-premise architecture, and set num\_init\_children to 33 for the cloud architecture. Note that increasing num\_init\_children generally requires to tune up max\_connections in Postgres.

listen\_backlog\_multiplier: Can be set to multiply the number of open connections (as perceived

by the application) with the number of active connections (num\_init\_children). As an example, when the application might open 500 connections of which 100 should be active in parallel, with the on-premise architecture, num\_init\_children should be set to 100, and listen\_backlog\_multiplier should be set to 4. This setup can process 100 connections active in parallel, and another 400 (listen\_backlog\_multiplier\*num\_init\_children) connections will be queued before connections will be blocked. The application would perceive a total of 500 open connections, and Postgres would process the load of 100 connections maximum at all times. Note that increasing listen\_backlog\_multiplier only causes the application to perceive more connections, but will not increase the number of parallel active connections (which is determined by num\_init\_children).

max\_connections: It is advised to set max\_connections in Postgres higher then [number of active pgpool instances]\*[max\_pool]\*[num\_init\_children] + [superuser\_reserved\_connections] (Postgres). As an example: in the on-premise setup with 3 instances active/passive, max\_pool set to 2, num\_init\_children set to 100, and superuser\_reserved\_connections (Postgres) set to 5, Postgres max\_connections should be set equal or higher then [1\*2\*100+5] which is 205 connections or higher. A similar setup in the cloud setup would run with 3 active instances, max pool set to 2, num init children set to 33, and superuser reserved connections (Postgres) set to 5, in which case Postgres max\_connections should be set equal or higher then [3\*2\*33+5] which is 203 or higher. Note that configuring below the advised setting can cause issues opening new connections, and in a combination with max\_pool can cause unexpected behaviour (low or no active connections but still connection issues due to stale pooled connections using connection slots from Postgres. For more information on the relation between num\_init\_children, max\_pool and max\_connections, see this background information.

### Conclusion

#### <span id="page-20-1"></span><span id="page-20-0"></span>EDB Postgres High Availability and Horizontal Read Scaling Architecture Guide

Copyright © 2018 - 2020 EnterpriseDB Corporation. All rights reserved.

EnterpriseDB® Corporation 34 Crosby Drive, Suite 201, Bedford, MA 01730, USA

T +1 781 357 3390

F +1 978 467 1307 E

#### [info@enterprisedb.com](mailto:info@enterprisedb.com)

www.enterprisedb.com

- EnterpriseDB and Postgres Enterprise Manager are registered trademarks of EnterpriseDB Corporation. EDB and EDB Postgres are trademarks of EnterpriseDB Corporation. Oracle is a registered trademark of Oracle, Inc. Other trademarks may be trademarks of their respective owners.
- EDB designs, establishes coding best practices, reviews, and verifies input validation for the logon UI for EDB products where present. EDB follows the same approach for additional input components, however the nature of the product may require that it accepts freeform SQL, WMI or other strings to be entered and submitted by trusted users for which limited validation is possible. In such cases it is not possible to prevent users from entering incorrect or otherwise dangerous inputs.
- EDB reserves the right to add features to products that accept freeform SQL, WMI or other potentially dangerous inputs from authenticated, trusted users in the future, but will ensure all such features are designed and tested to ensure they provide the minimum possible risk, and where possible, require superuser or equivalent privileges.

• EDB does not that warrant that we can or will anticipate all potential threats and therefore our process cannot fully guarantee that all potential vulnerabilities have been addressed or considered.

### Index

## <span id="page-22-0"></span>A

Architecture, [4](#page-5-1) Architecture Overview, [1](#page-2-1)

### $\mathcal{C}$

Conclusion, [19](#page-20-1) Configuration for Number of Connections and Pooling, [17](#page-18-1)

## E

EFM overview, [2](#page-3-1) EFM Pgpool Integration Using Azure Network Load Balancer, [12](#page-13-1)

# F

Failover Manager configuration file, [7](#page-8-2)

### I

Implementing High Availability with Pgpool, [7](#page-8-2)

### P

Pgpool configuration file, [8](#page-9-1) Pgpool overview, [3](#page-4-3)